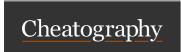

## Offensive Penetration Testing [OSCP] cert prep Cheat Sheet by owlherpes69 via cheatography.com/197555/cs/41656/

### file/directory paths in linux

Root directory (/)
Home directory (/home)
System config uration files directory (/etc)
System binaries direct ories (/bin, /sbin)
User binaries directory (/usr/bin)
Logs directory (/var/ logs)
Apache server files directory (/var/ www /html)
Device drivers directory (/dev)
Shared libraries directory (/lib)
Boot filesystem directory (/boot)
Mount points directory (/mount)
Processes directory (/proc)
Temporary files directory (/tmp)

#### the command line

SSH keys directory (~/.ssh)

sudo apt update: Updates the package lists for upgrades and new package installations. This ensures you have the latest information about package versions and dependencies from the repositories.

sudo apt install Chromium: Installs the Chromium web browser on the system.

sudo su: Switches to the root user, giving you admini str ative privileges for the duration of the session.

passwd root: Changes the password for the root user. This command is used after switching to the root user.

apt install beef-xss: Installs the BeEF (Browser Exploi tation Framework) XSS tool.

ls -la: Lists all files and direct ories in the current directory, including hidden files, along with detailed inform ation like permis sions, number of links, owner, group, size, and timestamp.

cd /user/ sha re/ bee f-xss/: Changes the current directory to /user/ sha re/ bee f-xss/, the typical location for the BeEF framework files.

gedit config.yaml: Opens the config.yaml file in the gedit text editor for viewing or editing.

man [command]: Displays the manual page for a specified command, providing detailed inform ation about its usage (e.g., man ls for the list command).

nmap -h: Displays help inform ation for the Nmap command, including its options and usage.

ls la: This command is likely a typo. It should be ls -la, which, as mentioned, lists all files and direct ories with detailed inform ation.

 $\operatorname{cd}$   $\operatorname{\sim}$ /: Changes the current directory to the home directory of the current user.

 $\operatorname{cd}$  .: Keeps the current directory unchanged (. refers to the current direct ory).

cd ..: Changes the current directory to the parent directory of the current directory.

touch [filen ame]: Creates a new, empty file with the specified filename. If the file already exists, it updates the file's last modified timestamp.

mkdir [directory name]: Creates a new directory with the specified name.

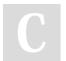

By owlherpes69

Not published yet. Last updated 13th December, 2023. Page 1 of 3. Sponsored by CrosswordCheats.com Learn to solve cryptic crosswords! http://crosswordcheats.com

cheatography.com/owlherpes69/

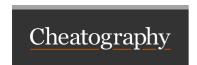

# Offensive Penetration Testing [OSCP] cert prep Cheat Sheet by owlherpes69 via cheatography.com/197555/cs/41656/

#### the command line (cont)

> cat [filename]: Displays the contents of the specified file.

rm [filename]: Deletes the specified file.

rmdir [directory name]: Deletes the specified directory, which must be empty.

cp [source] [destination]: Copies the file or directory from the source path to the destination path.

mv [source] [destination]: Moves or renames a file or directory from the source path to the destination path.

C

By owlherpes69

Not published yet. Last updated 13th December, 2023. Page 3 of 3. Sponsored by CrosswordCheats.com Learn to solve cryptic crosswords! http://crosswordcheats.com

cheatography.com/owlherpes69/